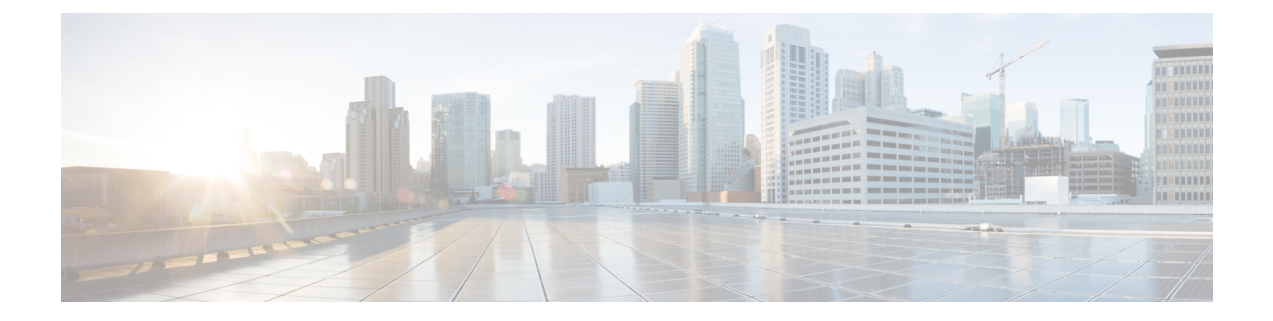

# データコレクターのサポート

サポートデータコレクター (SDC) は、プロセス状態、カウンタ、イベント、および属性デー タのスケジュールされた収集を可能にするシステム機能であり、設置場所での問題のトラブル シューティングに役立つ場合があります。

この章の内容は、次のとおりです。

- 概要 (1 [ページ\)](#page-0-0)
- SDR [収集の設定](#page-1-0) (2ページ)
- SDR [収集設定の表示](#page-1-1) (2 ページ)
- SDR [情報の収集と保存](#page-2-0) (3 ページ)
- [レコード収集の管理](#page-2-1) (3 ページ)
- SDR [を使用した問題の診断](#page-4-0) (5 ページ)
- SDR CLI [コマンド](#page-4-1) (5 ページ)

<span id="page-0-0"></span>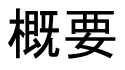

サポートデータを収集するタスクは、record collector と呼ばれるバックグラウンド CLI タスク によって実行されます。管理者は、CLI を介して SDC を設定し、コマンドを定期的に実行し ます。レコードコレクタは常にバックグラウンドで実行され、収集レコードがあるかどうかを 確認します。

サポートデータを収集する時間になると、スケジューラは設定されたCLIコマンドのシーケン スを実行し、その結果をハードディスク上のgunzipped (gz) ファイルに保存します。このファ イルはSDR(サポートデータレコード)と呼ばれ、その時点でのシステム全体の状態のスナッ プショットを表します。

テクニカル アシスタンス センター (TAC) 担当者およびローカル管理者は、SDR をオンライ ンで、またはシステムから転送して確認することができます。また、コレクタの状態の情報を 調査する場合もあります。次の図は、状態とカウンタの情報を含むシステムタスクを示してい ます。タスクとプロセスの間の矢印は、メッセンジャの要求を表し、データの主要なフローを 示します。

図 **<sup>1</sup> : SDC** のタスクとプロセス **<sup>&</sup>lt;**

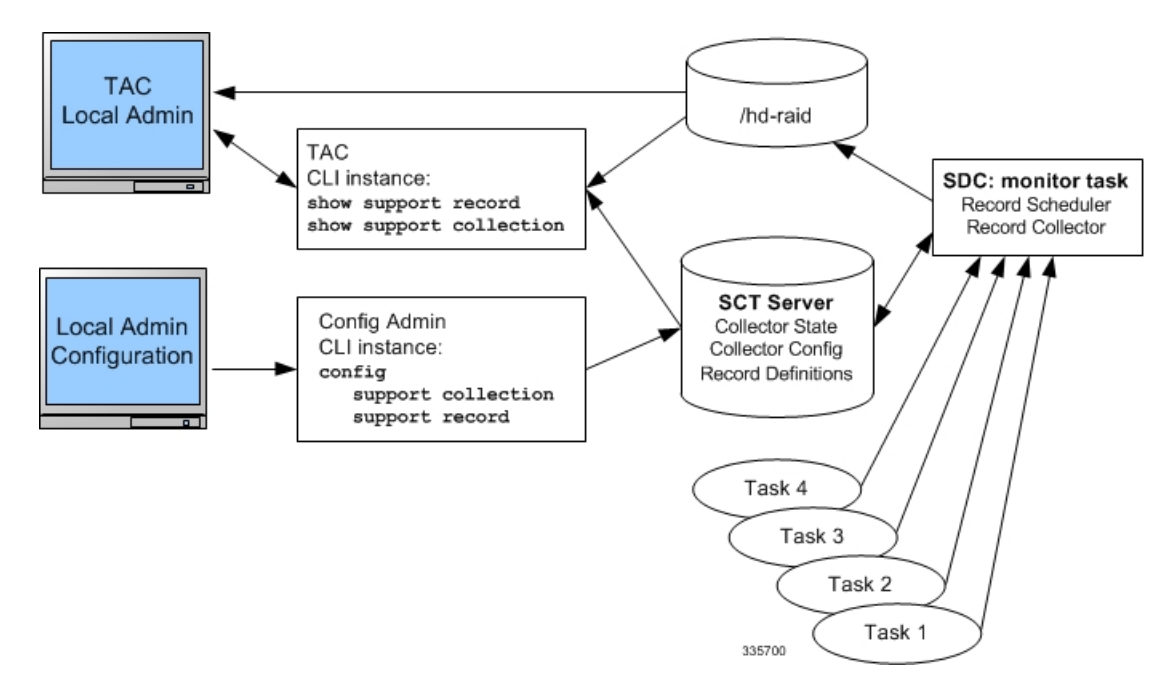

### <span id="page-1-0"></span>**SDR** 収集の設定

サポートデータレコード (SDR) は、スタンドアロンの圧縮ファイルに保存され、順序が設定 された CLI support コマンドの一連の表示出力です。各 CLI support コマンドの出力は、独自の レコードセクションに保存されます。レコードセクションは、レコードセクションの名前とそ の ASCII コマンドシンタックスで識別されます。たとえば、レコードセクション *show\_version* では、CLI コマンド文字列「show version」が表示されます。

設定内にレコードセクションのコマンドが表示される順序は重要です。すべてのサポートレ コードコマンドは、順序が設定されたセットとしてまとめて設定する必要があります。つま り、1 つのコマンドのみを単独で指定するだけで、SDR 全体の内容を示す 1 つのコマンド出力 になります。

ユーザは、SDRの一連の特定のレコードセクションを設定できます。これには、デフォルトの SDRレコードセクションの一部またはすべてを含めることも、含めないこともできます。この 設定は、設定ファイルの [Global Configuration] のセクションに保存されます。**support record section** コマンドの詳細については、[設定コマンド\(グローバル](#page-5-0) コンフィギュレーション モー ド) (6 [ページ\)](#page-5-0)を参照してください。

## <span id="page-1-1"></span>**SDR** 収集設定の表示

ユーザが [support record] セクションを指定していない場合は、**show configuration verbose** コマ ンドを実行すると、デフォルトの[supportrecord]セクションが表示されます。ユーザが[support record] セクションを設定している場合は、 **show configuration** コマンドを実行すると、ユーザ が設定した [support record] セクションが表示されます。サポート収集スケジュールの設定は、 [Global Configuration] セクションの **show configuration** 出力にも表示されます。

## <span id="page-2-0"></span>**SDR** 情報の収集と保存

スケジュールされた時刻に、サポートデータコレクター(SDC)がアクティブな場合はバック グラウンドで実行され、指定されたすべてのrecord sectionコマンドが収集されます。この情報 は、1 つの連続した出力として連結されます。出力は圧縮され、**/hd-raid/support/record/** ディ レクトリ内のディスクにファイルとして保存されます。

SDC の周期は、グローバル コンフィギュレーション モードで **support collection schedule** コマ ンドによって設定されます。SDR が保存されると、SDC は、**support collection** コマンドを介 して指定されたスリープ時間間隔を待ってから、別の SDR を収集します。

#### Ú

SDR間の期間は、設定されているスリープ時間間隔と前のレコードの収集にかかった時間の合 計と同じです。 重要

### <span id="page-2-1"></span>レコード収集の管理

SDRは、自己相対セットにまとめて保存されます。この自己相対セットは、サポートレコード 収集と呼ばれます。個々の SDR は、record-id で識別されます。最新の SDR の record-id は常に 0(ゼロ)です。次に古い SDR は record-id 1 となり、保存されたコレクション内のレコード数 は以下同様に表されます。たとえば、5 つの SDR がある場合、それらは SDR-0 から SDR-4 と して識別されます。

#### 図 **2 :** データ収集階層のサポート

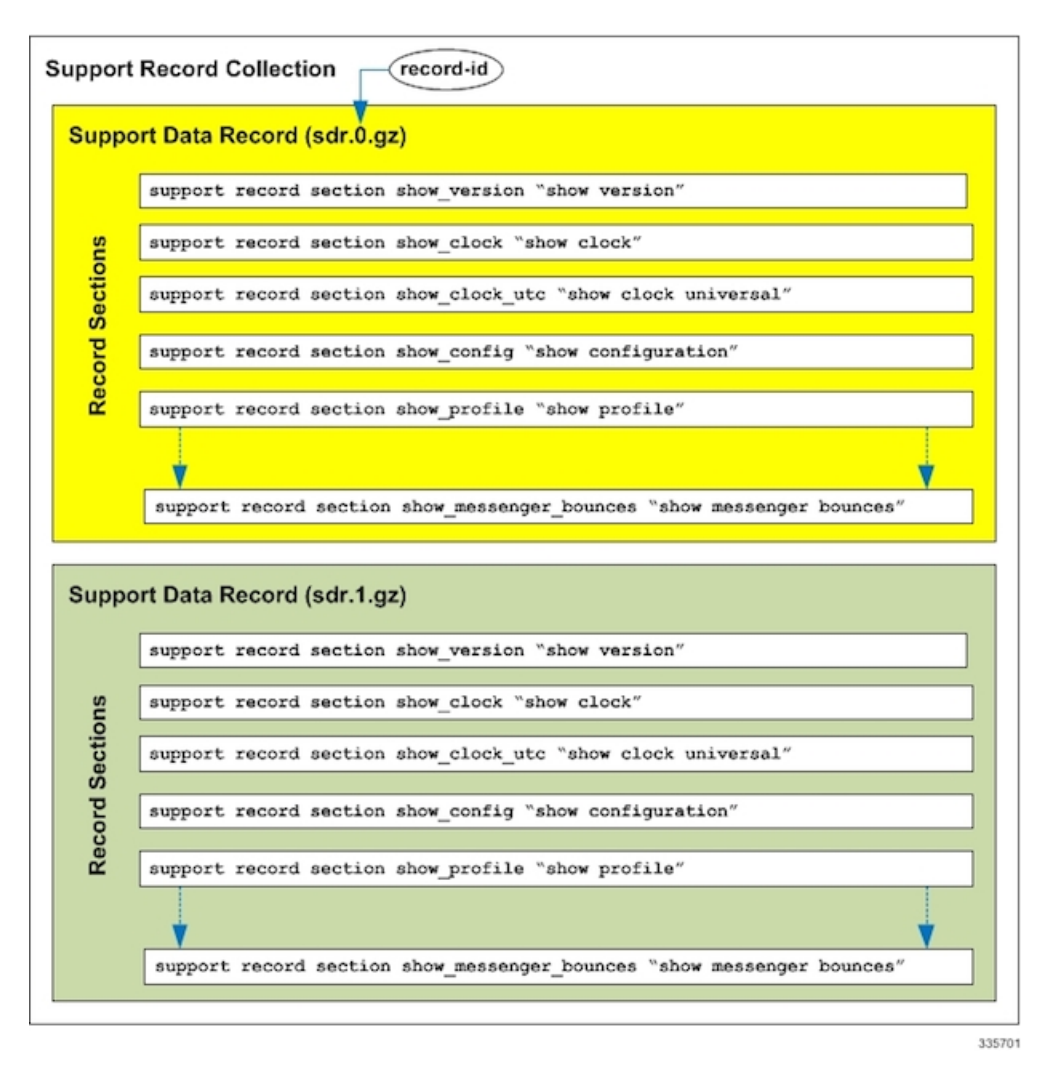

新しい SDR が作成されると、すべての数値が 1 ずつ増分され、最新の SDR には 0 の値が割り 当てられます。レコードの合計数が設定された最大値を超えると、最も古い SDR が削除され ます。

上記の例では、最大 SDR 数が 5 に達すると、SDR は SDR-0 から SDR-4 を継続し、ファイルの タイムスタンプはファイルが時間の経過とともに変化していることを示しています。

コレクション間の時間間隔は、指定されたスリープ期間に対して数分で異なる場合がありま す。これは、間隔がスケジュールされた収集が実行されるまでのアイドル時間を指定するため です。収集プロセスの実際のオーバーヘッドはスケジュールされた間隔に含まれていないた め、コレクション間の時間の差にはこの非決定的時間が含まれます。

### Ú

この動作を補うために短い間隔を使用することは推奨されません。これは、収集プロセスに よって発生するオーバーヘッドが増えるだけで、最終的にシステム全体のパフォーマンスに影 響するためです。スケジュールされたコレクション間のスリープ期間(アイドル時間)は、 ユーザによって回避されない「自己スロットリング」メカニズムの重要なコンポーネントで す。 重要

Exec モードの **show support collection** コマンドは、サポートデータコレクターに関する有用な 情報を表示します。出力には、コレクタが最後に実行された時刻、実行にかかった時間、再実 行がスケジュールされた時点、保存されている SDR の数、および使用されているストレージ 容量に関する情報が含まれます。このコマンドの詳細については、Exec [モードのコマンド](#page-6-0) ( 7 [ページ\)](#page-6-0) を参照してください。

### <span id="page-4-0"></span>**SDR** を使用した問題の診断

ユーザは、2つ以上のシーケンスを検査することで、SDRを比較できます。これらのSDRは、 CLI形式の出力表示にダンプされます。表示出力を比較すると、問題領域を示す傾向とパフォー マンス、または設定の違いが明らかになります。

特定のレコードセクションが問題のある特性を持つと確認されたら、それらのセクションに関 連付けられている CLI **show** コマンドのみをモニタして比較し、問題領域をさらに分離する必 要があります。また、個々の SDR は、システムでサポートされているプロトコルを介してリ モートシステムに転送されるか、または現在の収集を後で分析するためのセットとして転送さ れる場合があります。

### <span id="page-4-1"></span>**SDR CLI** コマンド

収集されたサポートデータレコードを使用して、時系列でサポートデータを表示できます。デ フォルトのリストと一連のセクションがシステムモニタリングに十分でない場合は、特定のサ ポートレコードを構成する一連の独自のレコードセクションコマンドを設定できます。

Ú

レコードセクションでサポートされているCLI文字列のリスト(*show*コマンド)については、 付録の「**SDR CLI** コマンドの文字列」を参照してください。また、このリストでは、デフォ ルトのレコードセクションとしてサポートされているCLI文字列も確認できます。**showsupport collection definitions** コマンドを実行すると、同じリストを取得できます。 重要

Ú

1 つのレコードセクションコマンドで最大 200 個の SDR CLI 文字列を入力できます。200 個を 重要 超えるCLI文字列を追加しようとすると、エラーメッセージが表示されます。また、解析する には複雑すぎるため、要求されたすべてのCLI文字列をシステムで解析できない場合にも、エ ラーメッセージが表示されることがあります。

SDR を設定したら、レコード収集間のスリープ間隔と、上書きされる前に保持する過去のレ コードの数を設定します。デフォルトでは、この収集情報を設定スロと、収集メカニズムがア クティブになります(まだアクティブになっていない場合)。

1つ以上の収集間隔が経過すると、SDRデータが分析に使用できるようになります。管理者は CLI コマンドを使用して SDR 情報を確認し、時間の経過にともなってデータがどのように変 化したかに基づいて、根本原因の分析と傾向分析を実行できます。管理者は、Cisco TAC など によってリモートで分析されるように、SDR をシステムから転送することができます。

以下で説明する CLI コマンドの詳細については、『*Command Line Interface Reference*』を参照 してください。

### <span id="page-5-0"></span>設定コマンド(グローバル コンフィギュレーション モード)

#### **support record**

**support record section** *section-name* **command "***command-string***" [ section** *section-name* **command "***command-string***" ] ...**

**no support record [ all | section** *section\_name* **]**

**default support record [ all | section** *section\_name* **]**

**support record section** コマンドは、support information output コマンドの特定のレコードセク ションまたはレコードセクションのセットを設定します。レコードセクションが保存される順 序は、CLI コマンドが入力された順序に関係なく、固定されています。

次に例を示します。

[local]*host\_name*(config)# **support record section show\_context command "show context"**

**support record section** コマンドがユーザによって明示的に設定されていない場合は、record sectionコマンドのデフォルトセットが使用されます。これらのデフォルトのrecord sectionコマ ンドは、**show configuration verbose** コマンドを実行すると表示されます。support record section コマンドが明示的に設定されている場合は、デフォルトのコマンドが置き換えられます。

Ú

レコードセクションでサポートされているCLI文字列のリスト(*show*コマンド)については、 付録の「**SDR CLI** コマンドの文字列」を参照してください。このリストでは、デフォルトの レコードセクションに含まれている CLI 文字列も確認できます。 重要

**no support record** コマンドを実行すると、レコード定義の特定のセクションか、またはすべて のセクションが削除されます。**default support record** コマンドを指定した場合は、その指定さ れたレコードセクションのデフォルトのレコードセクションの定義が使用されます。キーワー ドの **all** または **section** が指定されていない場合は、すべてのレコードセクションの定義が削除 されます。

### **support collection**

**support collection [ sleep-duration [ hours** *h* **| minutes** *m* **] ] [ max-records** *n* **]**

**no support collection**

**default support collection**

**support collection** コマンドは、サポート収集プロセスの変更や有効化を行います。support collection がすでに無効になっている場合、このコマンドは収集アクティビティを有効にしま す。support collection が現在有効になっている場合は、このコマンドを使用して、スリープ時 間間隔や、収集して保存できる SDR の最大数を変更できます。

**sleep duration** キーワードは、サポートデータの収集間の時間間隔を指定します。時間または 分単位で指定できます。デフォルトは1時間(60分)です。

**max-records** キーワードは、保存する SDR の数を 1~ 65535 の整数で指定します。この値を超 えると、新しい SDR は最も古い SDR を上書きします。デフォルト値は 168 です。

Ú

重要 SDR ファイルは **/hd-raid/support/records/** ディレクトリに保存されます。

次に例を示します。

[local]*host\_name*(config)# **support collection sleep-duration minute 30 max-records 50**

SDR の収集を明示的に無効にするには、**no support collection** コマンドを使用します。record sectionコマンドが定義されていない場合は、サポートデータコレクターのメカニズムも実質的 に無効化されます。

デフォルトのレコードセクションを使用してサポートデータコレクターを有効にするには、 **default support collection** コマンドを使用します。

### <span id="page-6-0"></span>**Exec** モードのコマンド

#### **show support record**

**show support record** *record-id* **[ to** *record-id* **] [ section** *section\_name* **]**

**show support record** コマンドを実行すると、SDR の収集が表示されます。SDR は、最も低い レコード IDから最も高いレコード ID までの順に表示されます。

各 SDR は、レコード ID と呼ばれる時間のインデックスによって識別されます。たとえば、最 新のレコードは常に0 (filename=sdr.0.gz)です。次に古いレコードは、レコードID1 (filename = sdr.1.gz) などです。

新しいレコードが収集されると、レコード ID 0 になります。前の最新のレコードの名前がレ コード ID 1 などに変更されます。この表示には、収集タイムスタンプとともにレコード ID が 含まれています。

レコード *ID* の変数は、単一の SDR を識別します。**to** キーワードは、SDR の範囲を表示する ときにエンドポイントのレコード ID を指定します。

**section** キーワードは、レコードの特定のセクションが表示されます。

#### **delete support record**

**delete support record** *record-id* **[ to** *record-id* **]**

**delete support records** コマンドは、指定されたレコード ID を持つ SDR、または指定された範 囲のレコード ID を持つすべての SDR を削除します。

#### **show support collection**

**show support collection [ definitions ]**

**show support collection** コマンドは、SDC アクティビティに関する情報を表示します。このコ マンドは、最後にスケジュールされた収集の開始時刻、最後にスケジュールされた収集の期 間、収集がまだ進行中かどうかなどの情報を表示します。さらに、現在保存されている一連の SDR レコード ID、それぞれのタイムスタンプ、各 SDR のサイズを一覧表示します。

[local]*host\_name*# **show support collection** Record Collection Enabled : yes Last Collection Start Time : Monday October 21 06:29:05 PDT 2013 Last Collection End Time : Monday October 21 06:29:09 PDT 2013 Est. Collection Next Start : Monday October 21 07:29:13 PDT 2013 (40 minutes)

Support Data Records at /var/tmp/support-records/ ID Name Size Date/Time 167 sdr.167.gz 42863 Monday October 21 04:40:00 PDT 2013 166 sdr.166.gz 170425 Monday October 21 05:40:08 PDT 2013 total SDRs 2, total bytes 2132880, time span is last 1 day(s) 1 hour(s)

オプションの**definitions**キーワードを指定すると、デフォルトのサポートレコードセクション の定義のリストが表示されます。これは、有効なすべてのレコードセクションの定義のリスト です。また、この表示にはレコードセクションがデフォルトで有効になっているか、無効に なっているかも示されます。

[local]*host\_name*# **show support collection definitions**

このコマンドの出力は、ユーザが入力した順序に関係なく、レコードセクションが出力される 順序を反映しています。詳細については、「*SDR CLI* のコマンド文字列」を参照してくださ い。